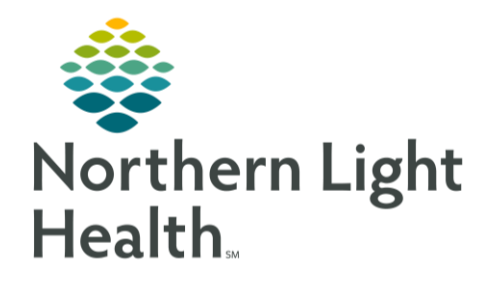

From the Office of Clinical Informatics Cerner Millenium Auto-Text Copy Utility April 13, 2020

The new Auto Text Copy Utility allows searching for a user and copying one, multiple, or all the selected user's Auto Text library.

## ➢ **Copying Auto-Texts**

- From the top toolbar in PowerChart or FirstNet, select **Auto Text Copy Utility**.
- Use the **Search** bar to find the user.
- Locate the Auto Text you wish to copy.
	- To select multiple Auto Texts to copy, hold the CTRL key on the keyboard and click the Auto Texts you wish to copy.
	- Check the **Select All** box to copy all the select user's Auto Text.
- After selecting the Auto Texts to copy, click **Copy**.
	- All text, smart templates, data tokens, and drop-lists will be copied.
- The Copy Auto Text window will appear where Auto Text Phrases can be renamed prior to copying to your library, if desired.
- NOTE: Any duplicate abbreviations will overwrite the version in your library unless renamed.
	- The **Log Out Notice** window displays. Select Cancel to continue working. You do not need to log out for changes to take effect.
	- The **My Auto Text Library** section will be updated with the newly copied Auto Text.

Auto Text Copy Utility **Auto Text Copy Utility A** | | | | | | | | | | | 100%  $-1000$ ZELNICK MD, CHARLES J Search Auto Text  $\alpha$ Search User  $|a|$ .dm review Diabetes review 11/13/2019 firstname 11/01/2019 .GERD **GERD Instructions** 12/02/2019 .go  $intake + smoking$ 11/19/2019 12/05/2018 hm **Health Maintenance summary** .hpi stopBANG 10/07/2018 OSA Stop BANG score 10/07/2018 .hni suboxROV Suboxone return visit history Select All Copy Preview Auto Text Avoid lying down after meals. Avoid eating late at night- stop all eating at least 2 hours before bedtime. Elevate the head of your bed by 6 inches. Avoid wearing tight-fitting clothes. Avoid foods that might irritate your stomach, such as the following: -Alcohol -Fatty or greasy foods -Chocolate -Caffeine -Spearmint or peppermint in any form (includes gum and mints) Avoid all tobacco. When to seek medical care Call your doctor immediately if you have any of the followin  $\vert x \vert$ Copy Auto Text (1) Proceeding to copy will add the following Auto Texts to your library. Abbreviation Description My Abbreviation My Description .GERD **GERD Instructions** .GERD **GERD Instructions** Copy Cancel Log Out Notice  $[\times]$ • You must log out of the application for all Auto Text changes to take effect. Cancel to continue working on this page. Log Out | Cancel

For questions regarding process and/or policies, please contact your unit's Clinical Educator or Clinical Informaticist. For any other questions please contact the Customer Support Center at: 207-973-7728 or 1-888-827-7728.